# **APEX UI Testing: Best Practices** and Pitfalls

16-November-2023 Philipp Hartenfeller, Senior Consultant UKOUG 2023, Reading, UK

### We are one of the top 20 IT service providers in Germany!

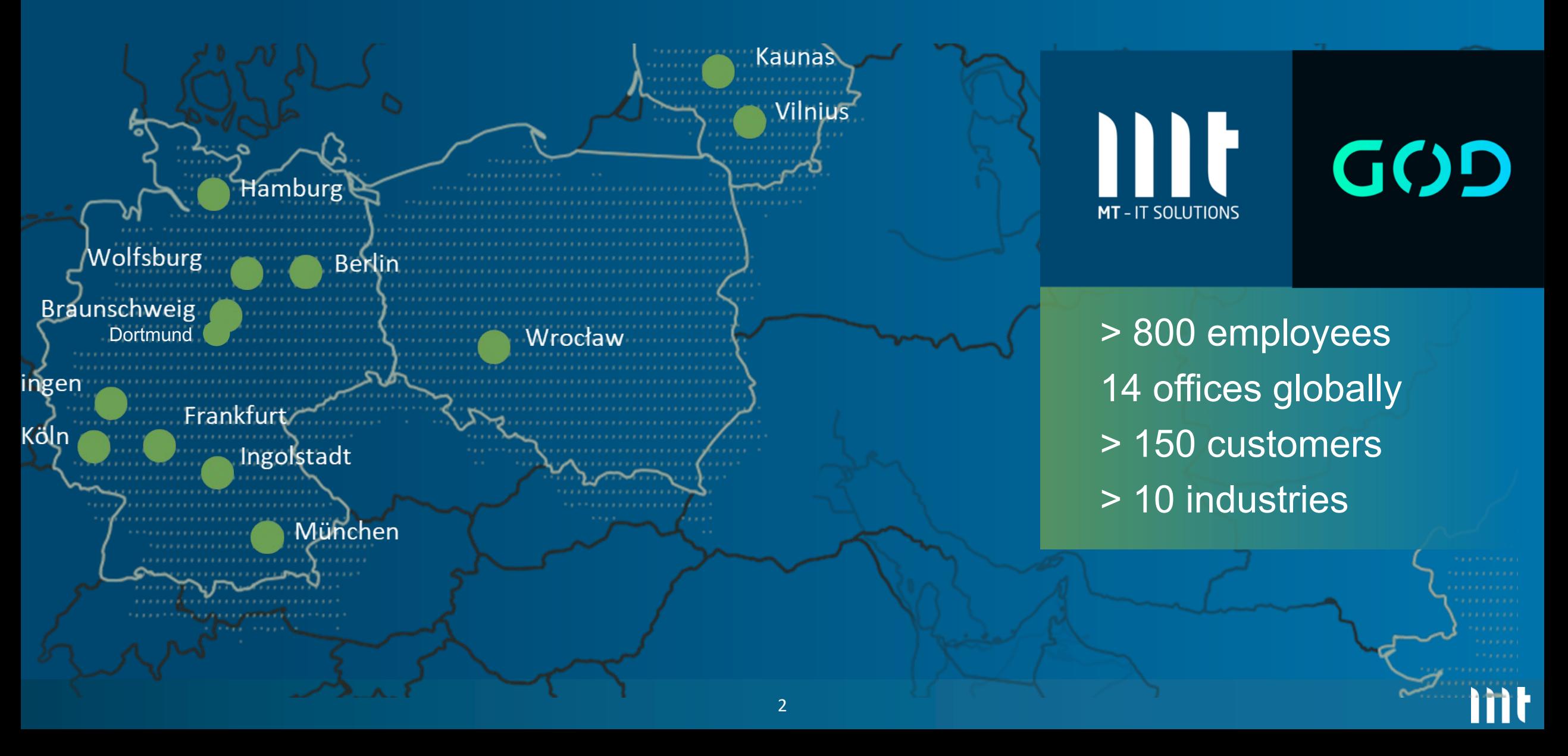

### **\$ whoami**

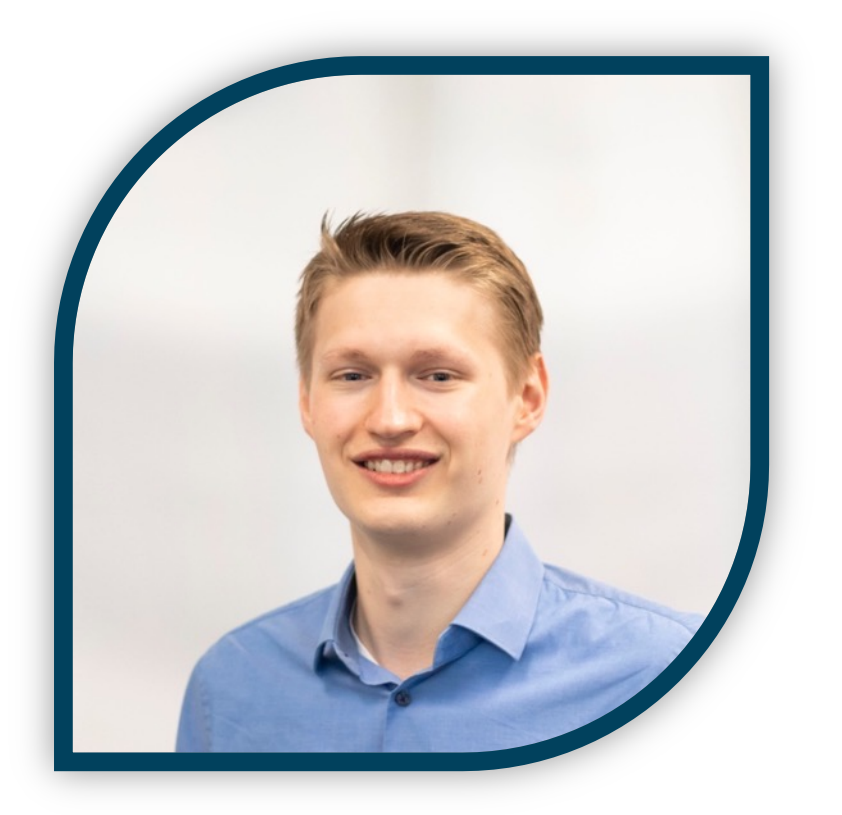

Blog: hartenfeller.dev/blog/

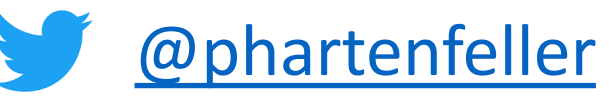

# **Philipp Har**

- · Düsseldorf, Ge
- Master IT-Mar
- Since 2016  $@$
- Senior Consult
- Mostly doing \ Testing (https:

hartenfeller.dev/

#### **What this talk is about? / Agenda**

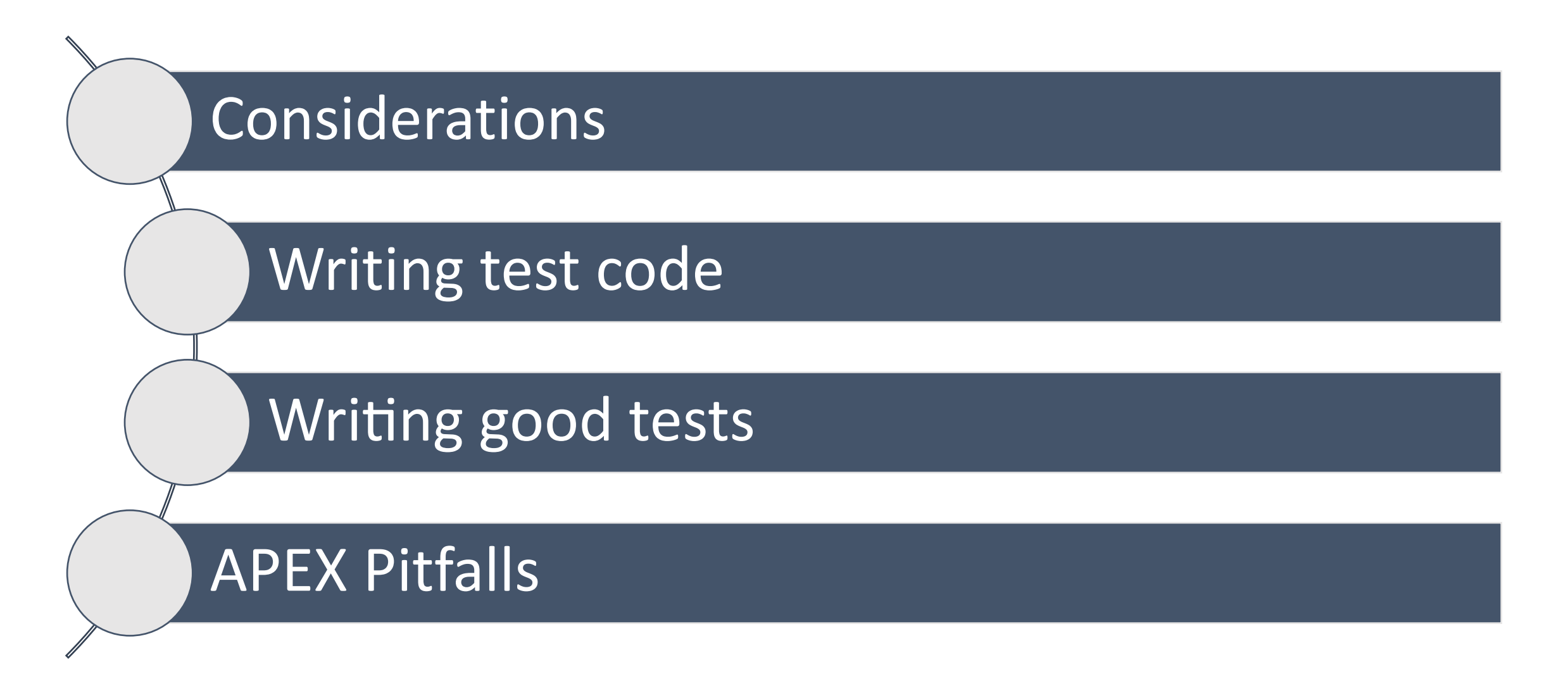

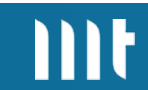

# **Considerations**

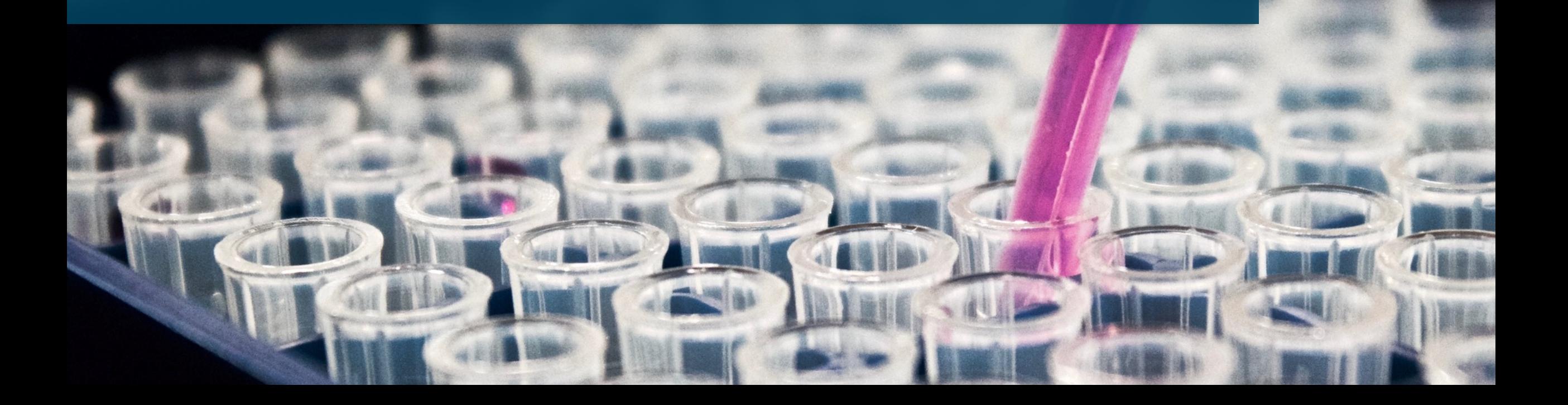

#### **What are we aiming for?**

### • **Maintainability**

(Your app will change; it should be easy to adjust your tests)

#### • **Robust test routines**

(tests should not break on APEX upgrades / positional changes)

### • **Continuous testing**

(testing while development; maybe Test-driven development)

#### • **Valuable testing**

(Don't just tick the box of having any tests)

#### **There are no shortcuts**

- Effective testing will require:
	- **Lots of time**
	- **Expertise**
	- **Constant maintenance**
- You want to make sure to use it as efficiently as possible!
- Consider **how costly bugs are** in your case and **how much imp**act bugs have
- In some cases, manual testing is cheaper **Source: Analyze Cheaper** Source: **Nathan Duman Duman Duman Duman Duman Duman Duman Duman Duman Duman Duman Duman Duman Duman Duman Duman Duman Duman Duman Duman Duman Duman Duman Duman Duman Duman Duman Duman Duma**

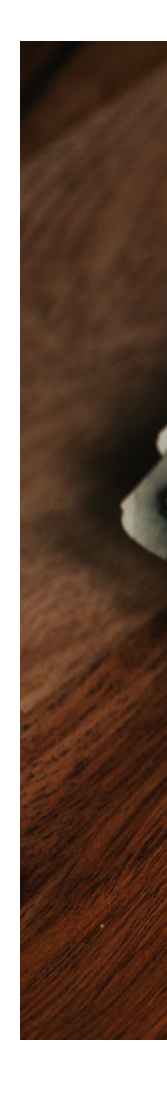

#### **Which framework to use?**

#### **Things to consider**

- Browser support
- Performance
- Ease of writing test code
- Ease of use / getting started
- How well is it maintained (browsers get updates very frequently)
- How easy it is to debug / find errors
- Documentation
- Maturity / Feature completeness
- Measures against flakiness

#### **Which framework to use?**

#### **Things you should not consider**

- Programming language support (its mostly scripting and modern frameworks > language familiarity)
- Record and Playback features
	- Does not understand APEX --> bad selectors like stylistic instead of descriptive classes
	- Easy to start from 0 but how to maintain?
	- Good for navigating around but you also want assertions

#### **My recommendations**

**Cypress (2017)**

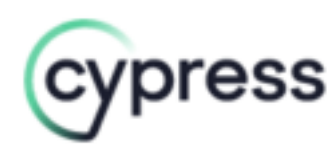

Language: JS, TS

License: MIT (Open Source)

Company: Cypress.io, Inc.

**Playwright (2020)**

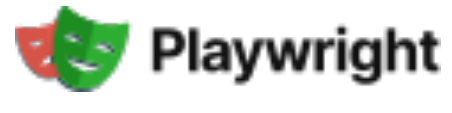

Languages: JS, TS, Python, C#, Java

License: Apache 2.0 (Open Source)

Company: Microsoft

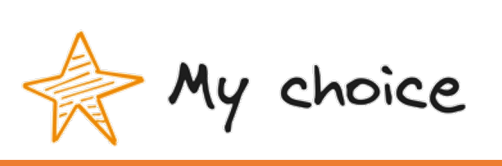

Key differences:

- PW: more mature browser support (but both Chromium, WebKit and Firefox)
- PW: more comprehensive in things like web-APIs, browser events, multi-context, etc.
- CY financed by commercial cloud PW not commercial (sponsored by Microsoft  $+$  OSS community)
- **Both heavily used**

#### **Playwright: Actionability Checks**

Clicking on something will do following checks:

- Attached to DOM
- Visible
- Enabled
- Stable (wait until animation completed)
- Element not obscured by other elements

### $\rightarrow$  Auto waits and less flaky tests

# **Writing Test Code (Playwright)**

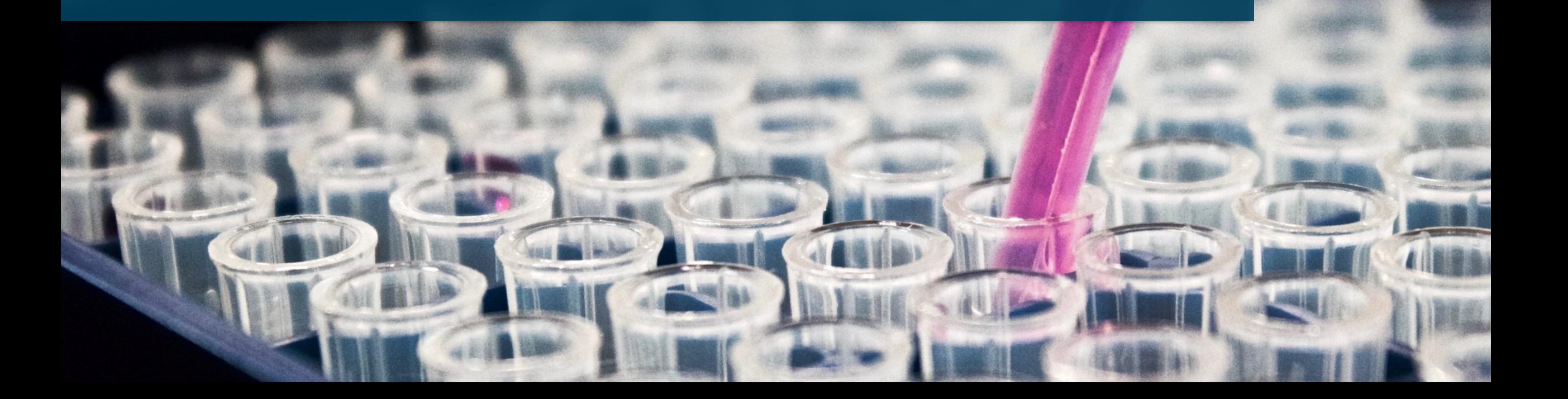

#### **Requires Node.js**

e i

# npm init playwright@latest

#### **playwright.config.js**

#### $\bullet$   $\bullet$   $\bullet$

```
const { defineConfig, devices } = require('@playwright/test');
module.exports = defineConfig(\{testDir: './tests',
  fullyParallel: true,
  retries: process.env.CI ? 2 : 0,
  workers: process.env.CI ? 1 : undefined,
*/reporter: 'html',
  use: ftrace: 'on-first-retry',
 },
\});
```
#### **tests/my\_test.spec.js**

#### $\bullet$   $\bullet$

```
test.describe("Test Group", () => {
```

```
test("Isolated Test", async ({\{ \text{ page } \}}) => {
```

```
await page.goto("https://apex.x.com/ords/myapp");
await page.locator("#P9999_USERNAME").fill("testuser");
await page.locator("#P9999_PASSWORD").fill("test");
await page.locator("#LOGIN_BTN").click();
```
#### $\}$ );

```
test("Isolated Test 2", async ({ page }) => {... });
\});
```
#### **Locators -> how to point to elements**

#### $\bullet\bullet\bullet$

```
await page.getByLabel('King Charles')
await page.getByRole('button', { name: 'Sign in' })
await page.getByText('T N Biscuits <3')
```

```
await page.locator('#static_id') //idawait page.locator('.t-Button') //classawait page.locator('#filter_group .t-Form-labelContainer input[type="checkbox"]')
```

```
await page.locator(\frac{1}{4} = \frac{1}{2} await page.locator(\frac{1}{2} / \frac{1}{2} = \frac{1}{2} and and a \frac{1}{2} and a \frac{1}{2} and a \frac{1}{2} and a \frac{1}{2} and a \frac{1}{2} and a \frac{1}{2} and a \frac{1}{2} and a \frac{1
```
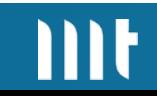

### **Demo – First Test**

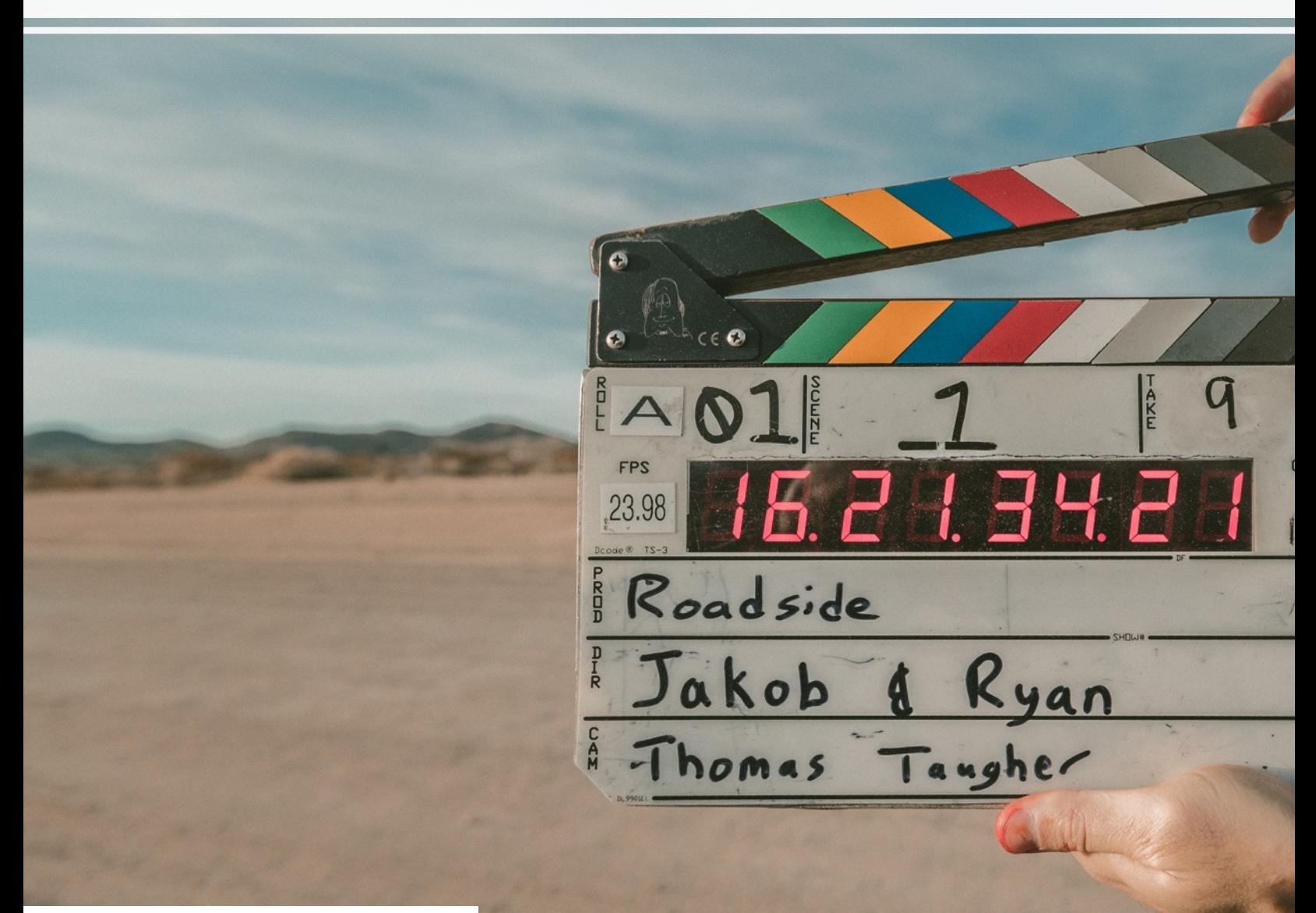

## **Demo – Debuggi**

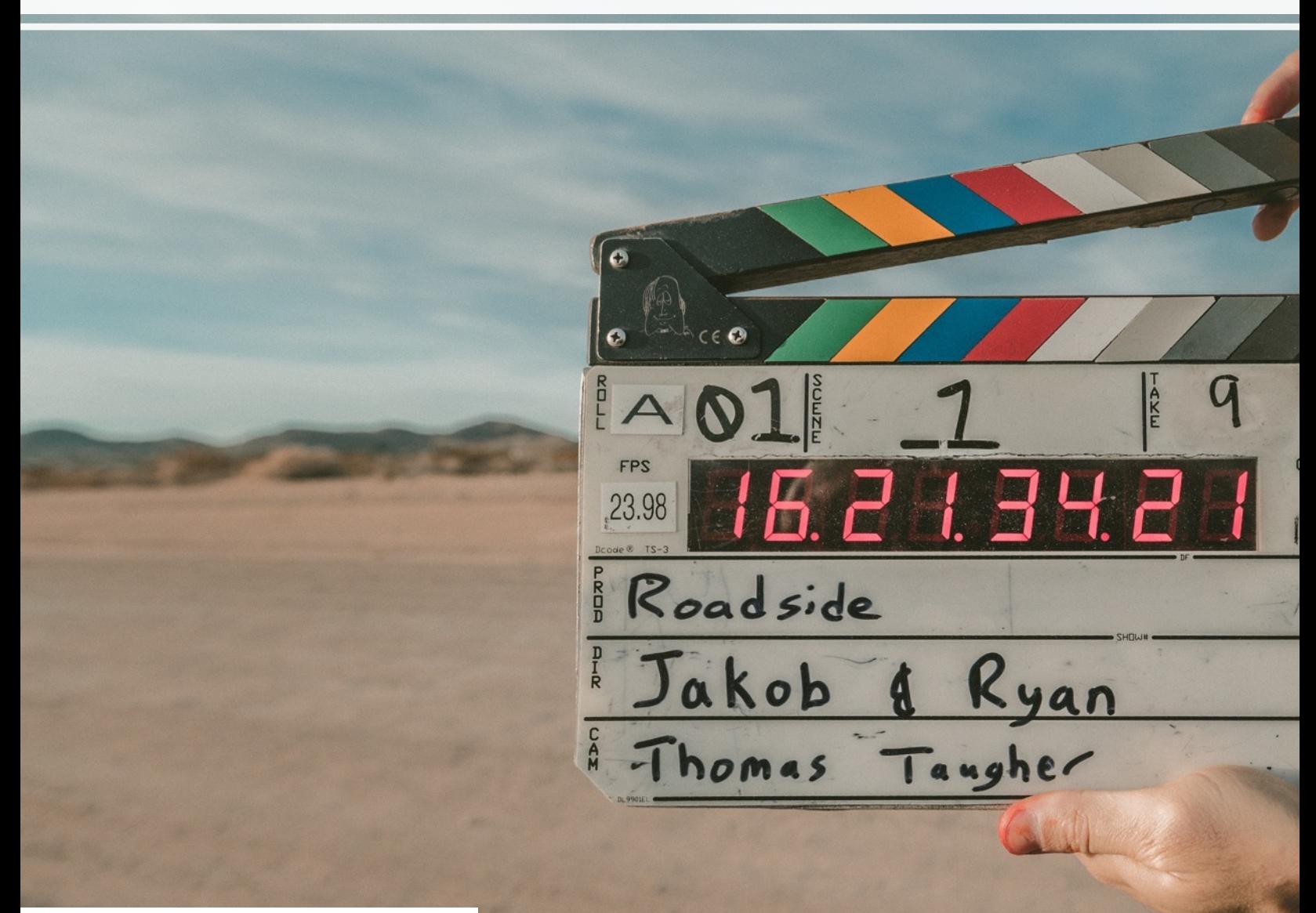

# **Writing Good Tests**

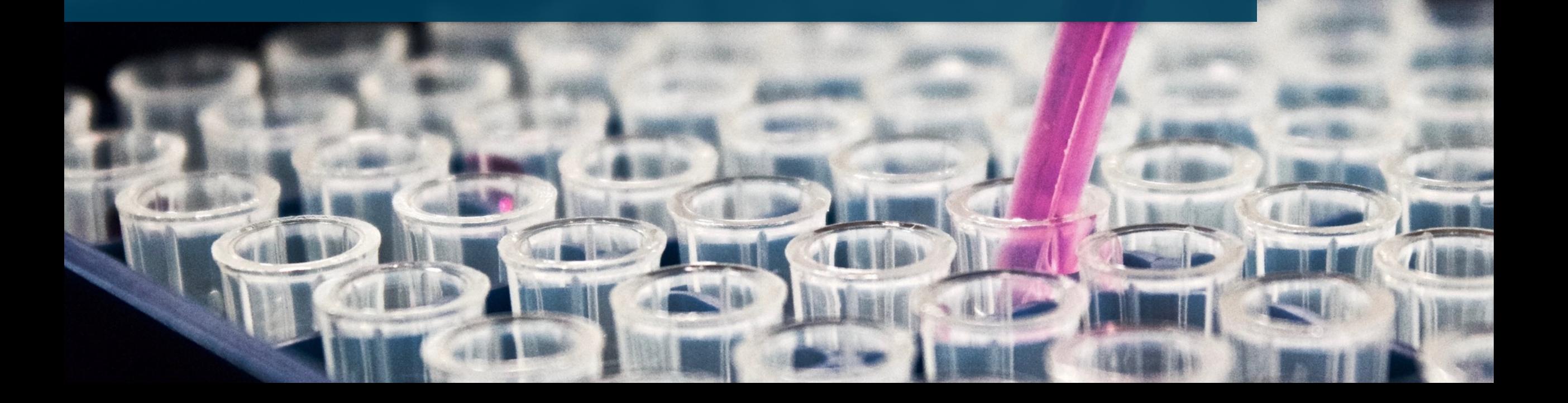

#### **What to test**

- Test the **UI** not your backend • for PL/SQL use utPL/SQL
- Test workflows that users perform regular
- Watch / talk to your end users and replicat tests
- Test with different users / authorizations
- Test your app not the APEX framework
	- Trust that the APEX devs do their work
	- E.g. fill a date input and don't try to interact with the date input and don't try to interact

#### **Test environment**

- Run tests against dev and/or test environments regularly
- Continuous feedback instead of 40 % fails after 3 months of development
- •Disable Single-Sign-On on test environment
	- Test as multiple users with different authorizations
	- Getting Kerberos etc. working in the test runners for multiple users is hard
	- Filling login form during tests is way easier

#### **Test scope**

- Write small tests for specific functionalities
- You want 37V not 0V

to see what exactly is broken

- More information and tests abort after an error occurred
- Developer experience better in smaller tests

#### Example structure: **Customer Details Page**

- Create
- Edit
- Delete
- Delete button disabled when user has active contracts
- Error: e-mail unique
- Error: last name required

#### **Contract Page**

22

#### **Test isolation**

- When the previous test fails the next one should not be affected
- This means that every test should start at zero
	- New session, new login
	- Data preparation (more on that later)

#### . . .

```
test.beforeEach(async ({ page }) => {
    await page.goto("https://apex.x.com/ords/myapp");
    await page.locator("#P9999_USERNAME").fill("testuser");
    await page.locator("#P9999 PASSWORD").fill("test");
    await page.locator("#LOGIN_BTN").click();
\});
```
#### **Assertions**

- Add a lot of assertions to your tests
- Fail fast (navigation leads to wrong page, directly check header text)
- Test small things at the side next to main test case (e.g. create customer)
- Your tests are more robust and less flaky

```
await expect(page.getByTestId('todo-item').first()).toBeVisible();
await expect(locator).toHaveText(/Welcome, Test User/);
await expect(locator).toContainText('substring');
await expect(locator).toBeDisabled();
await expect(locator).toHaveClass(/selected/);
```
#### **Test Data Handling**

- You will run into data related issues
	- Unique constraints
	- Value missing in LOV
- To make sure our tests work **every time** you need data preparation routines
- PL/SQL procedure that does inserts/deletes etc.
- Create ORDS endpoint for that procedure
- Call endpoint at the start of the test

#### n a a

```
const response = await request.post(
  'apex.site.com/ords/prep_emp_data'
 , {}
);
expect(response. status()) . to Be(200);
```
#### **Give static IDs to regions / elements in APEX**

- Autogenerated IDs change if you not explicitly check "Export with Original IDs"
- Static IDs give context and are easy to read
- Static IDs likely never change where classes, labels, etc. may do

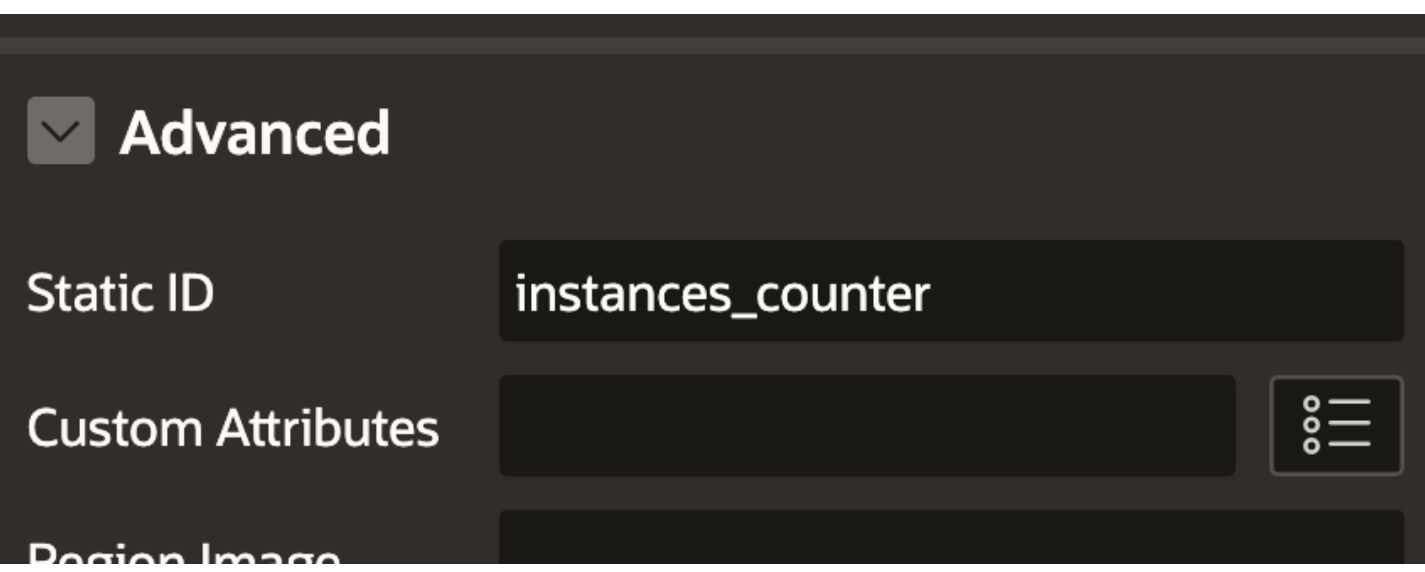

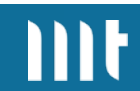

#### **Extract commonly used functionalities into reusable functions**

- Test code is just JavaScript
- Just extract test code you need again to functions

```
\bullet\bullet\bullet
```

```
async function sampleDbAppLogin({ page, username, password }) {
    await page.goto("https://apex.x.com/ords/myapp");
    await page.locator("#P9999_USERNAME").fill(username);
    await page.locator("#P9999_PASSWORD").fill(password);
    await page.locator("#LOGIN BTN").click();
\mathcal{F}
```

```
test("Add Customer", async ({\{ \text{page } \}}) => {
    await sampleDbAppLogin({
      page,
      username: "testuser",
      password: "test"
    \});
\});
```
# **APEX Pitfalls**

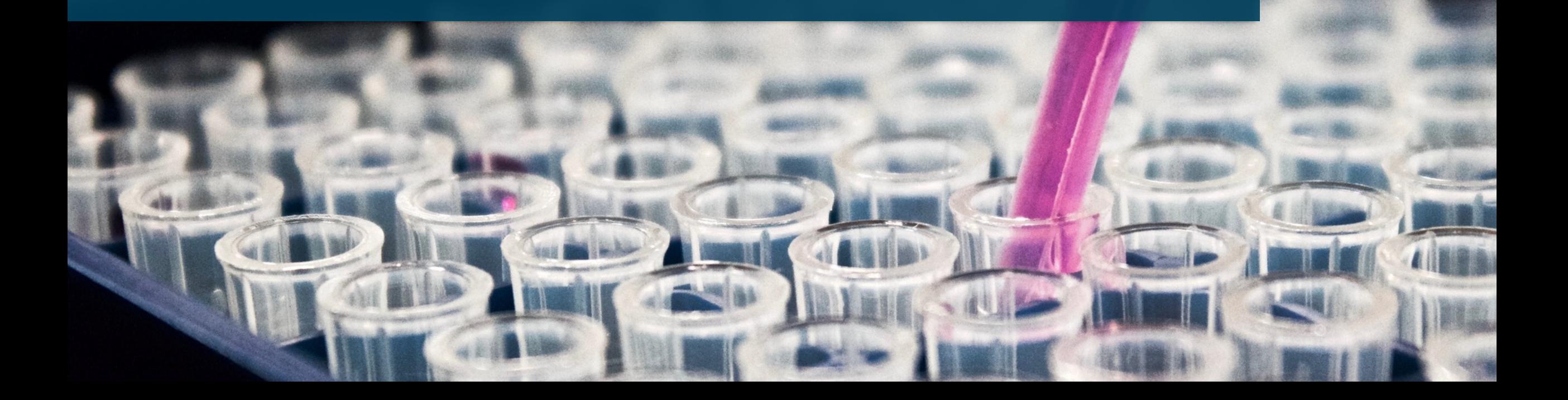

#### **Session in URL**

• APEX stores the session ID in the URL

• For explicit navigations (not link click) the URL need to include the current session ID

#### $\bullet\bullet\bullet$

}

```
await page.waitForFunction(() => {
    if (!window.apex) {
     throw new Error(`No APEX Context available. Page still loading?`);
    try {
        const sid = window.append('pInstance') .getValue();
        return sid;
   } catch (e) \{throw new Error(
        'Error obtaining session: f(e)'
      );
```
#### **Modals**

- APEX uses "iframes" to display modal pages
- iframe is basically HTML document inside HTML document
- Needs special handling

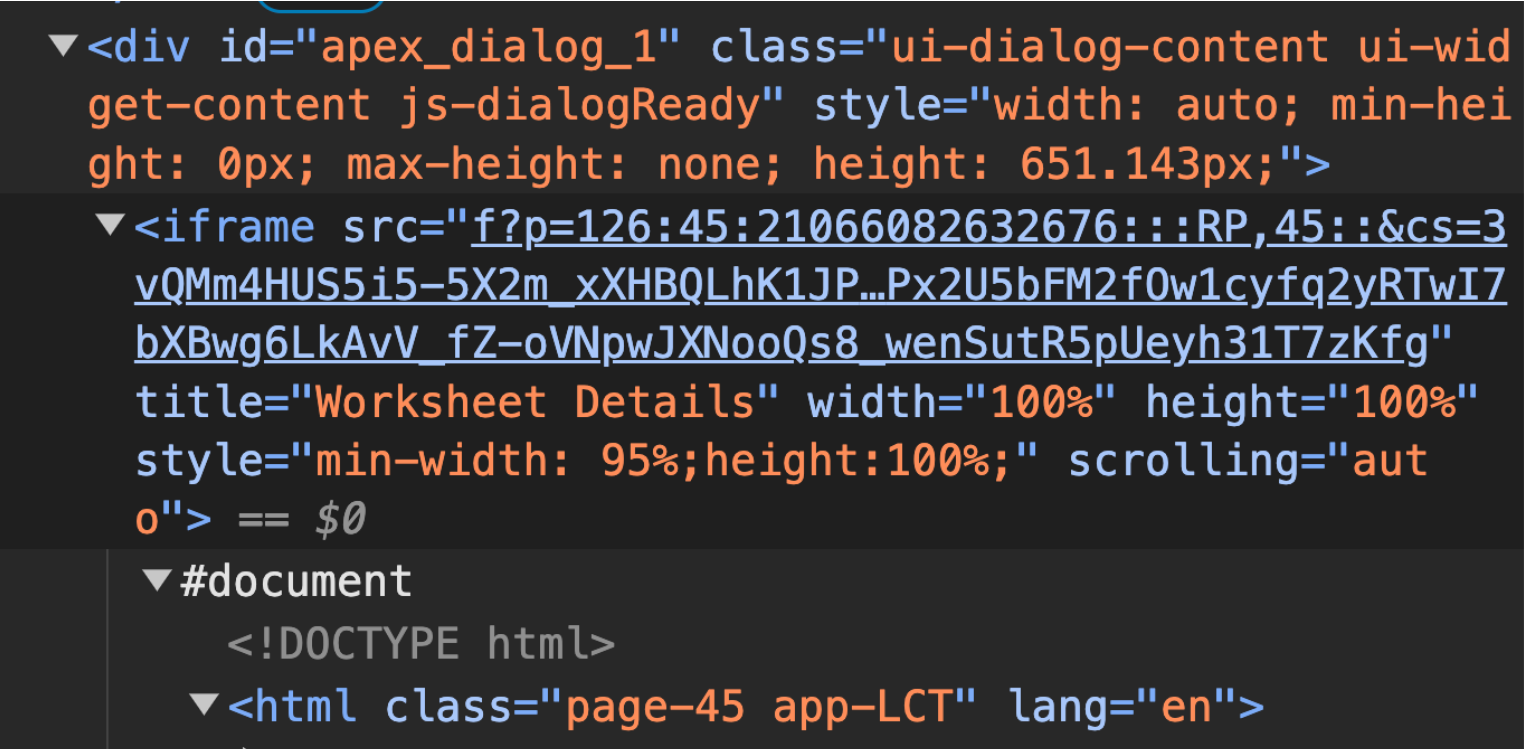

 $\blacktriangleright$  <head>  $\odot$  </head> v<body class="t-Dialog-page t-Dialog-page--standa rd nosition: fixed anex-side-nay anex-icons-fonta

 $\bullet\bullet\bullet$ 

#### **Modals**

const modal =  $await$  page. frameLocator ("iframe");

await expect(modal.locator(".t-Dialog-footer")).toBeVisible(); await modal.locator("#P7\_CUST\_FIRST\_NAME").fill("Paddington"); await modal.locator("#submit").click();

await expect(page.locator("#success\_msg")).toBeVisible();

#### **Complex Components: Popup LOV**

- Lots of variations:
	- Single / Multi cols
	- Search while typing / button
	- Single / multi values
	- Inline / popup dialog
	- Allow manual values
	- Required / quickpicks
	- In normal / modal page
	- Page item / Interactive Grid

#### Find interaction code that works for all variants.

#### Examples Popup LOV (default) Popup LOV (default) - Multi Column  $\sim$ Popup LOV (search while typing) Popup LOV (search while typing) - Multi C  $\checkmark$ Popup LOV (with modal values) Popup LOV (with modal values) - Multi Co  $\overset{\circ}{=}$ Popup LOV (modal & search as u type) - M Popup LOV (modal & search as u type)  $\mathring{\mathsf{s}}\mathring{\equiv}$ Popup LOV (multiple values) Popup LOV (multiple values) - Multi Colun  $\checkmark$ Popup LOV (allow manual entries) Popup LOV (allow manual entries) - Multi  $\checkmark$ Popup LOV (multi value / allow manual entries) Popup LOV (value required) Popup LOV (manual allowed / max. 10 characters) Popup LOV (with quick picks) Quick Pick 1, Quick Pick 2, Quick Pick 3 Popup LOV (with multiple quick picks) Popup LOV (with multiple quick picks) - M  $\check{~}$ Quick Pick 1, Quick Pick 2, Quick Pick 3 Quick Pick 1, Quick Pick 2, Quick Pick 3 **Validate and submit page**

. . . . .

#### **Popup LOV strategy**

- Click on popup trigger button
- Grab popup dialog element (always on parent page)
- Clear search input and type in term
- Check if a search button is present and click
- Wait for network request that includes "/wwv flow.ajax"
- Check if there is a "no data found" element present
- Iterate results and click on the one that exactly matches the search term (order matters -> "Kevin" can appear above "Kev" while searching for "Kev")

#### **Editing the Interactive Grid**

- Delete row -> use delete button from  $\blacktriangleright$  menu
- New row  $\rightarrow$  click add row button
- Edit row -> filter grid so that only the row you want to edit is displayed

**Edit columns:** better not by position but by column ID

#### **Editing the Interactive Grid**

Edit a column:

- Click into cell that you want to edit (next slide)
- Find input by column ID (generated or static ID)
- Fill Input

 $\gamma$  <input type="text" id="C725575308089259406" name="7 25575308089259406" class="text\_field apex-item-text js-ignoreChange js-tabbable" value maxlength="60" data-text-case="UPPER" tabindex="-1"> ==  $$0$ 

#### **Editing the Interactive Grid**

Problem: column ID not in table layout (unlike inputs)

Solition: find column index with column ID:

- Get all elements from selector: "#ig\_id .a-GV-header > span:first-child" (table header labels)
- Loop over each and find **index** of the one with the right ID
- We can then click on "locator('#ig id .a-GV-table tr.a-GV-row:first-child .a-GV-cell').nth(**index**)"

v<th role="columnheader" class="a-GV-header u-tS"  $data-idx='3" aria-haspopup='true" tabindex='–1"$ <span class="a-GV-headerLabel" id="C725575843278 259407 HDR">Job</span> ==  $$0$ 

#### **How it works with LCT**

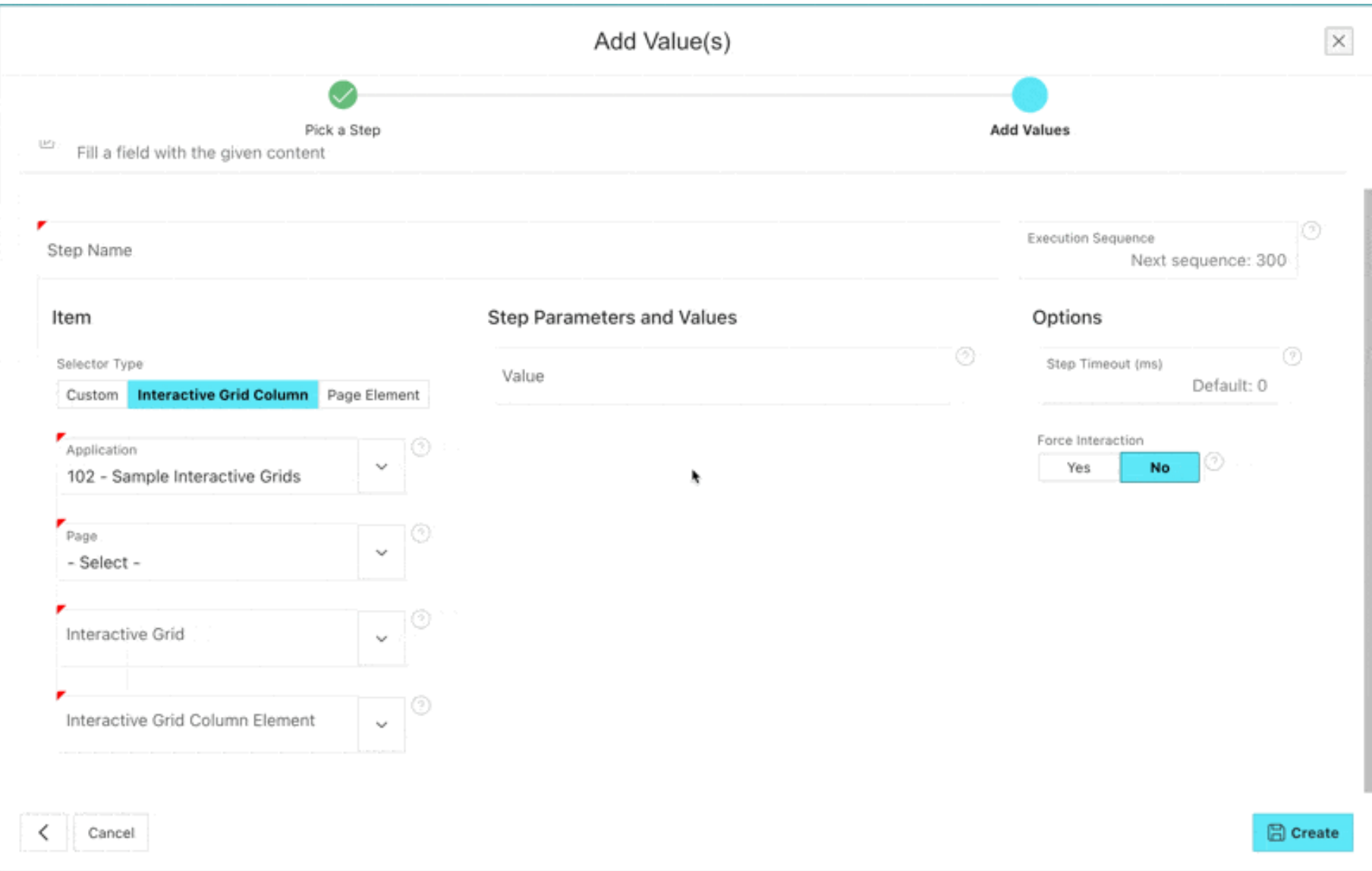

 $IIIt$ 

# **Testing APEX Apps is now as easy as creating them.**

- **Tailored to APEX**
- Save a lot of time on regression tests
- Use our intuitive LCT-App and don't write any

test code

• Testing on multiple platforms simultaneously0000

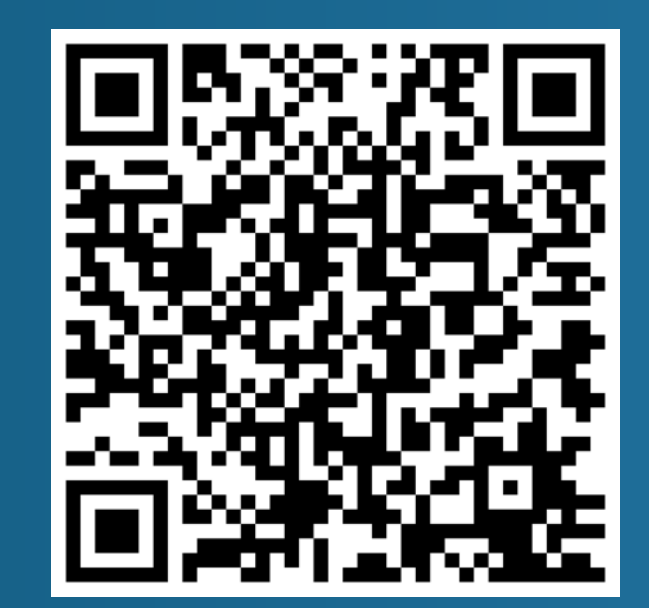

LCT

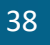

### **Flows for APEX**

### **BPMN 2.0 Workflows for APEX** • Open Source

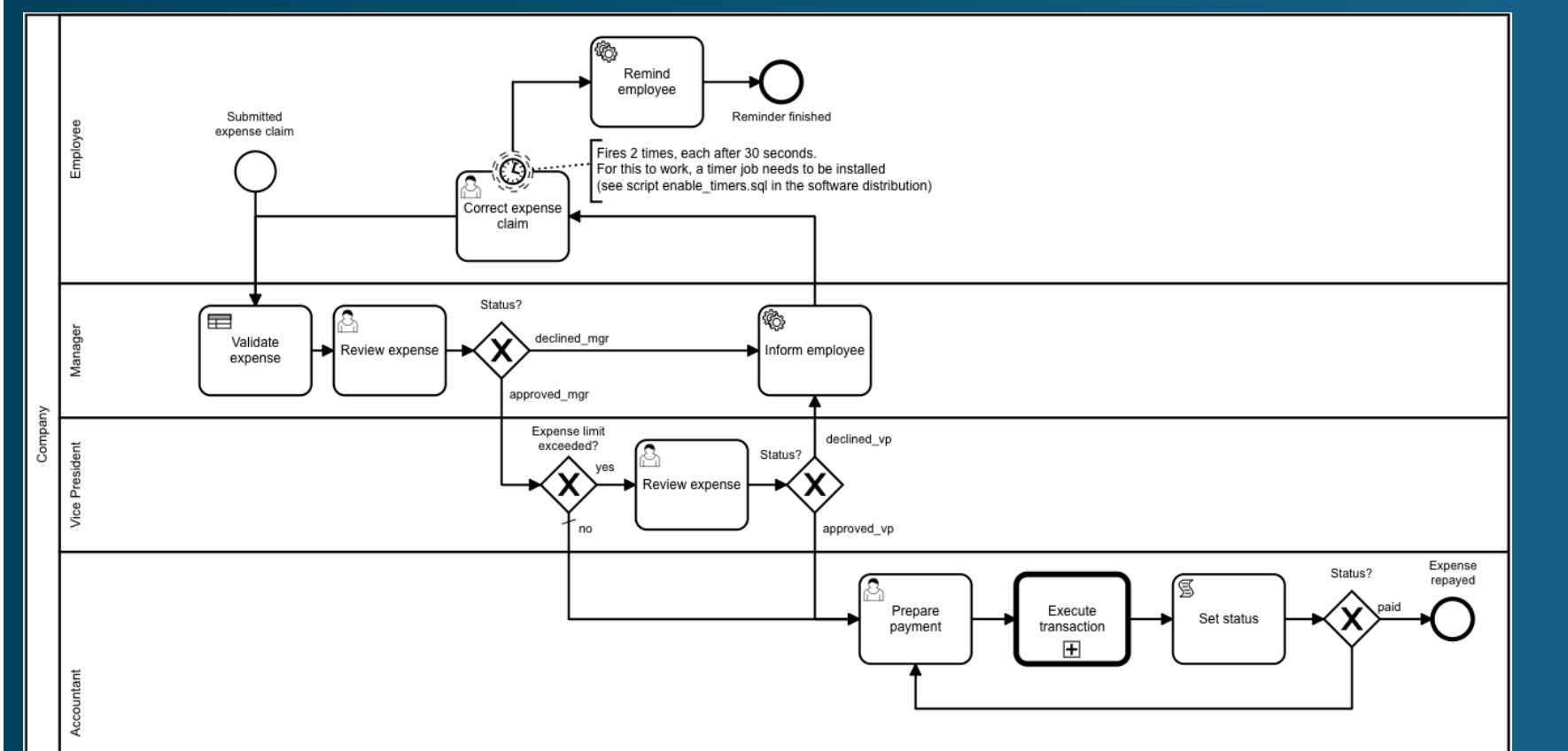

- Community Driven
- Support available

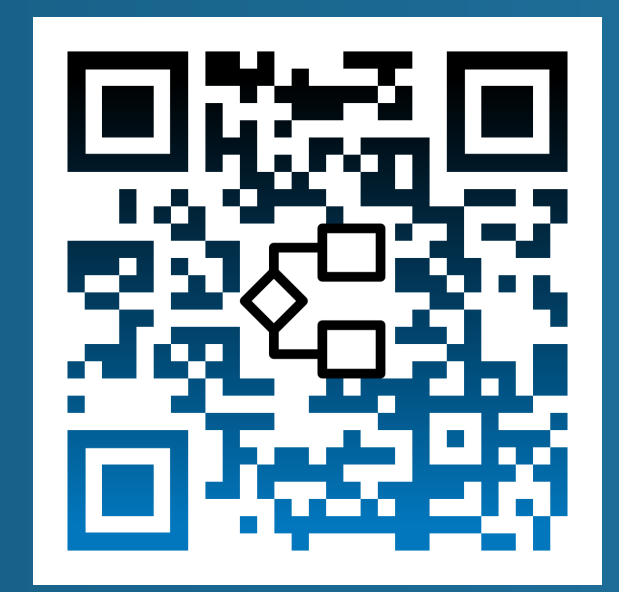

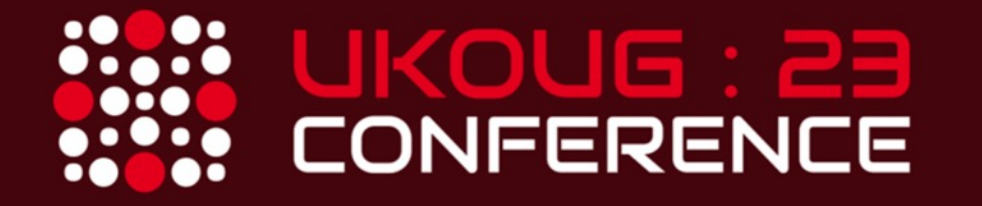

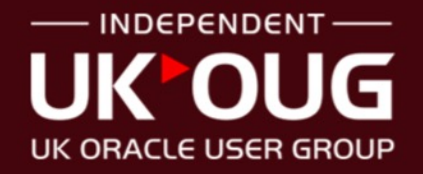

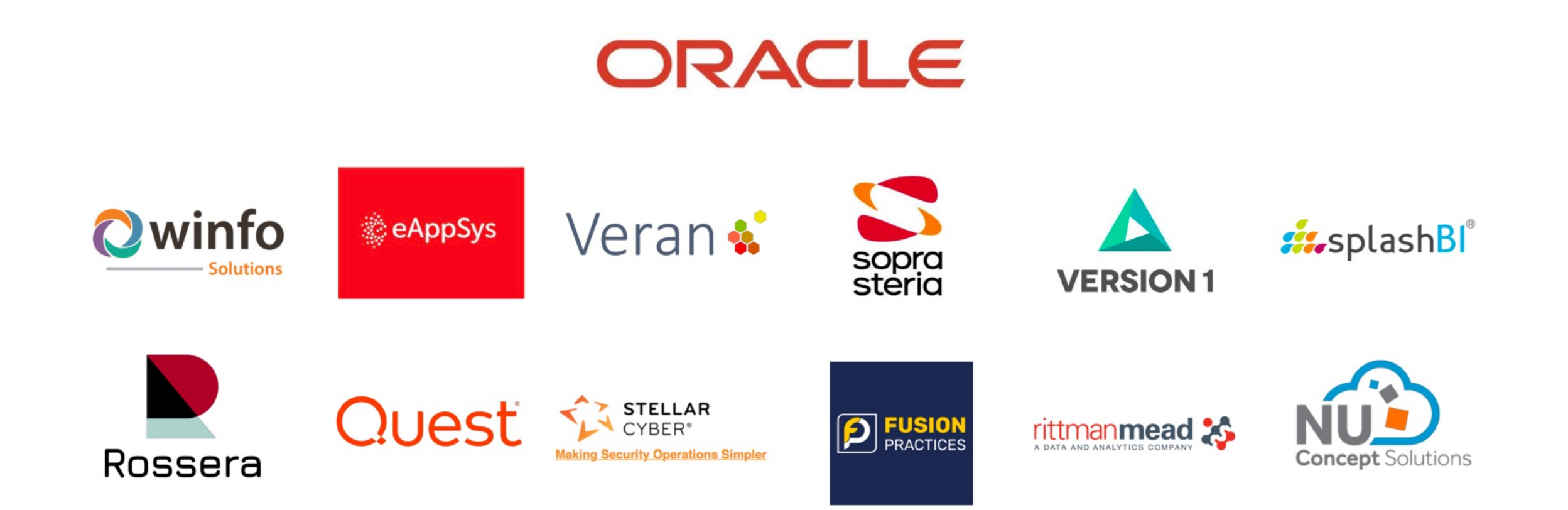

#### **CONFERENCE SPONSORS**